#### Matrix operations Scripts

 if *A* is an *m* x *n* matrix then the transpose of *A* is an *n* x *m* matrix where the row vectors of *A* are written as column vectors

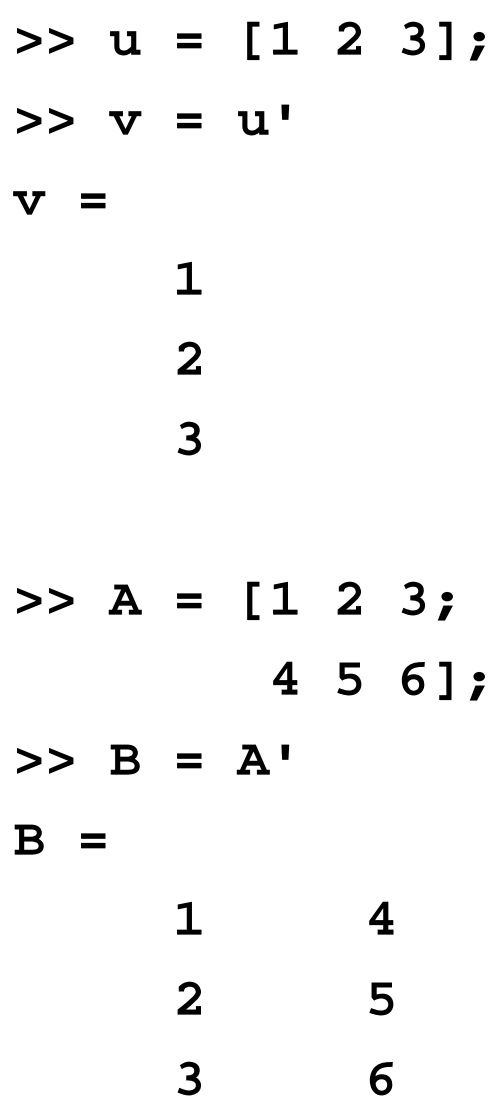

matrix transpose

## Arithmetic operations with arrays

 you can perform element-by-element arithmetic with two arrays of the same size

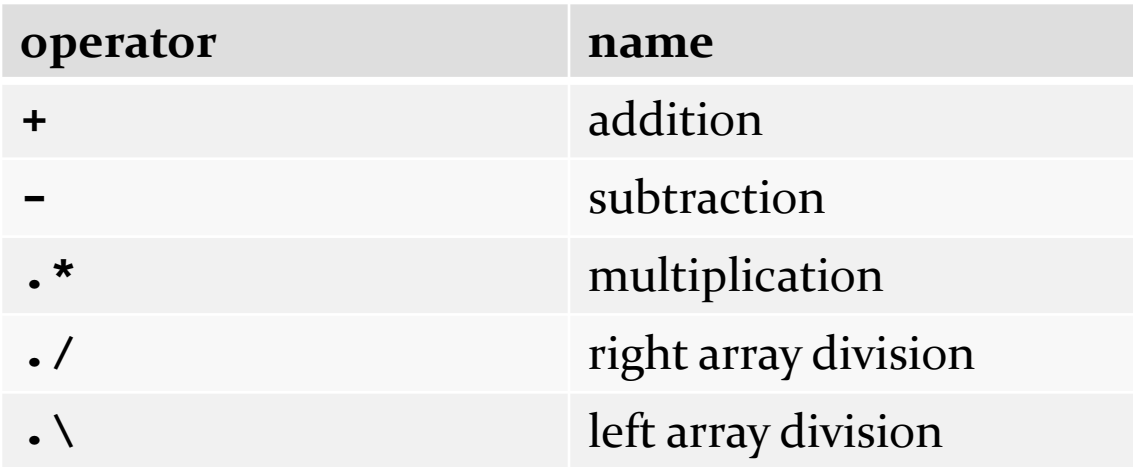

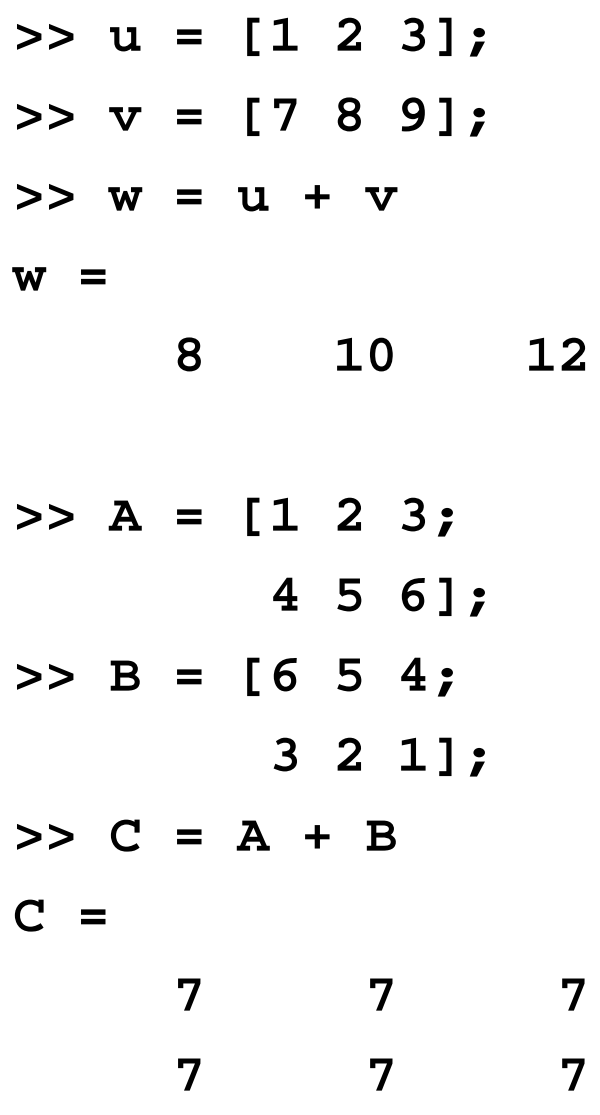

array addition

 $\blacktriangleright$ 

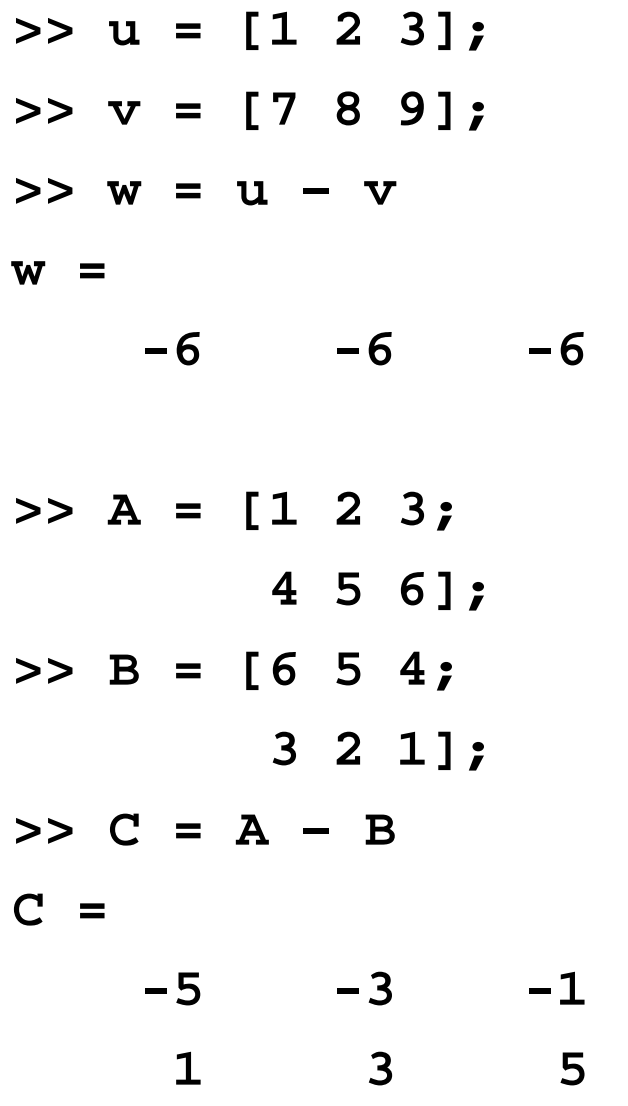

array subtraction

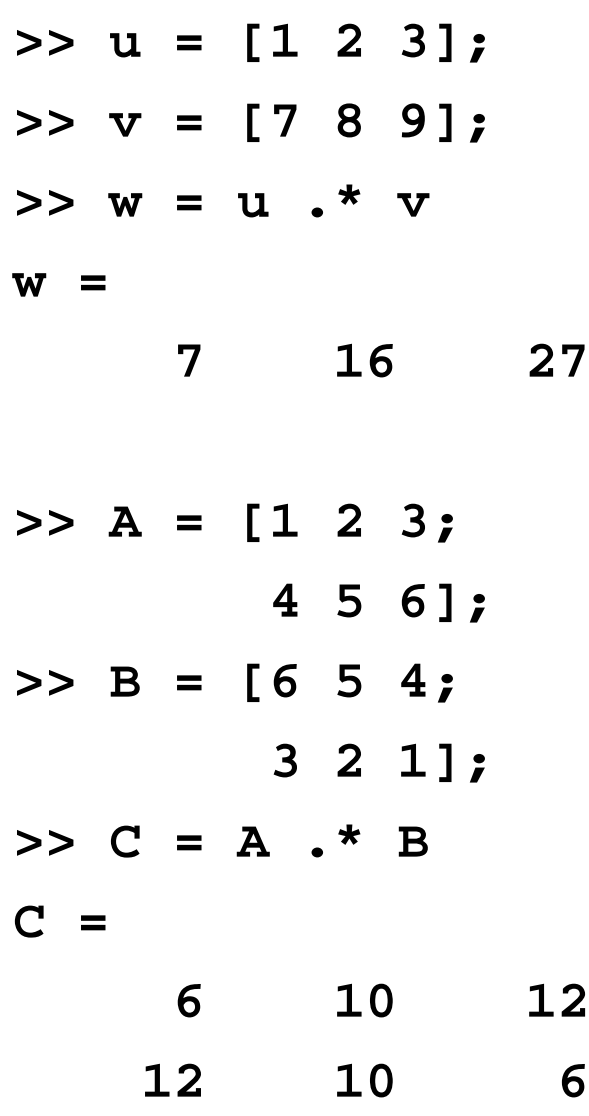

array multiplication

in mathematics, called the Hadamard product or the Schur product

D.

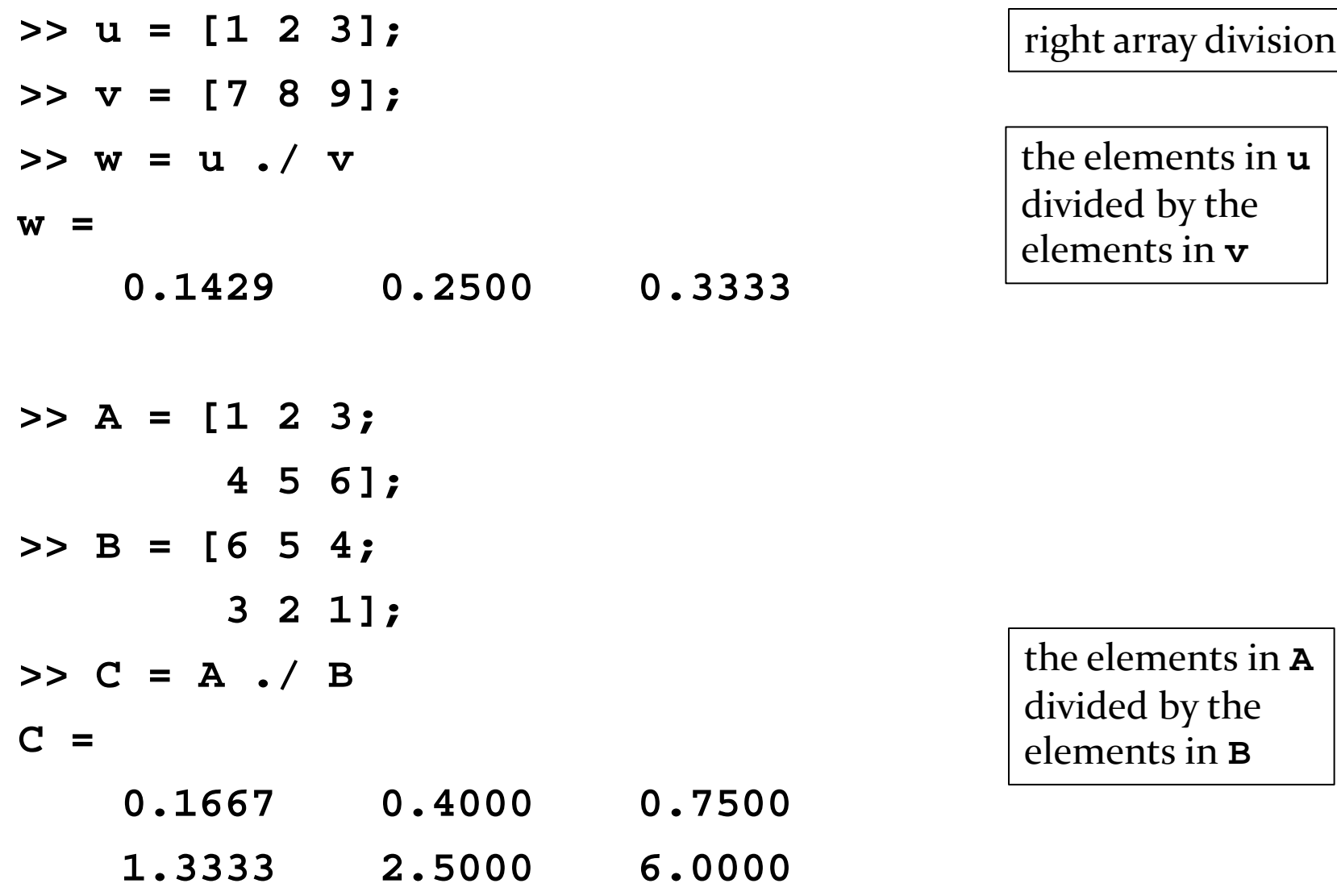

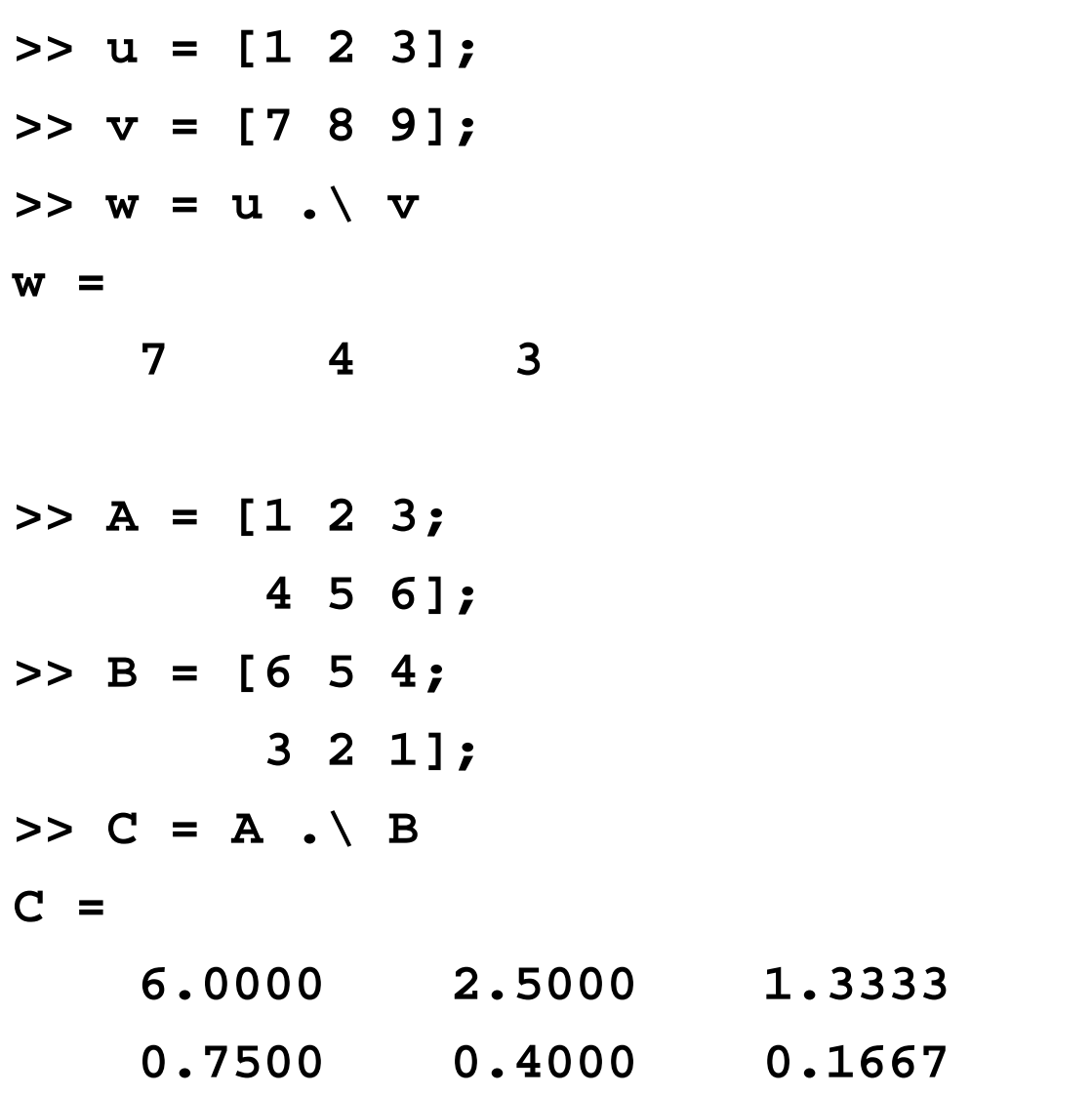

left array division

the elements in **v** divided by the elements in **u**

the elements in **B** divided by the elements in **A**

 $\blacktriangleright$ 

## Arithmetic operations with arrays

 you can perform element-by-element arithmetic with an array and a scalar

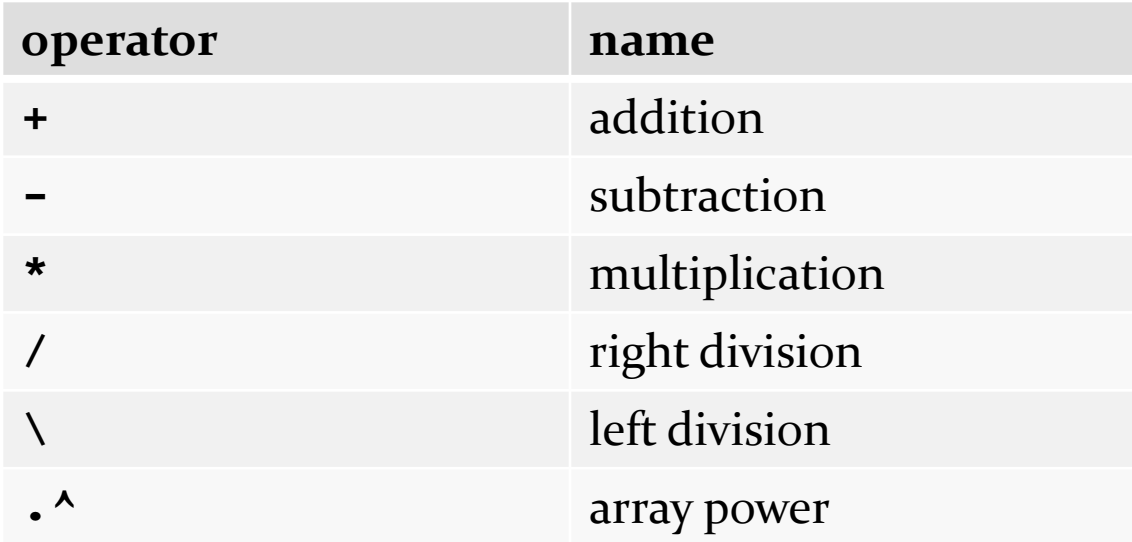

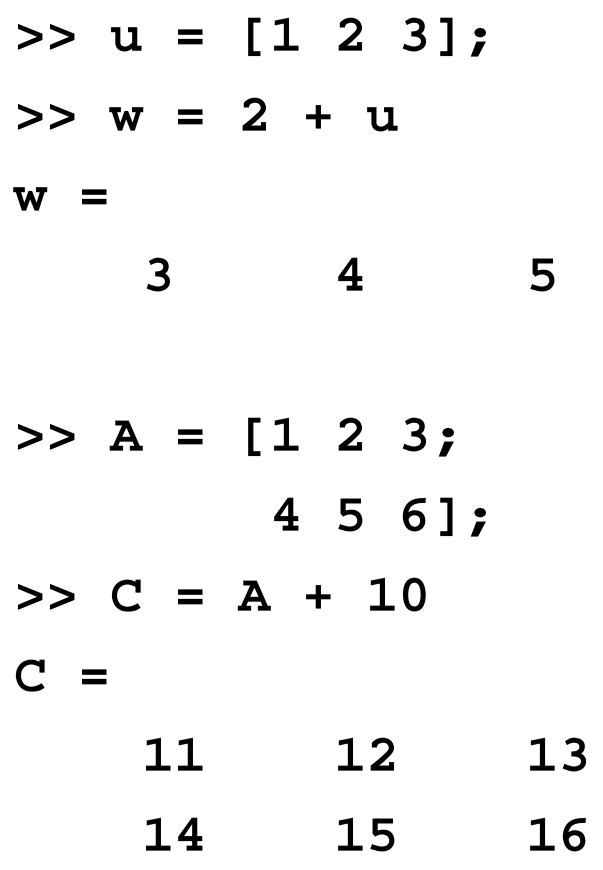

array scalar addition

 $\blacktriangleright$ 

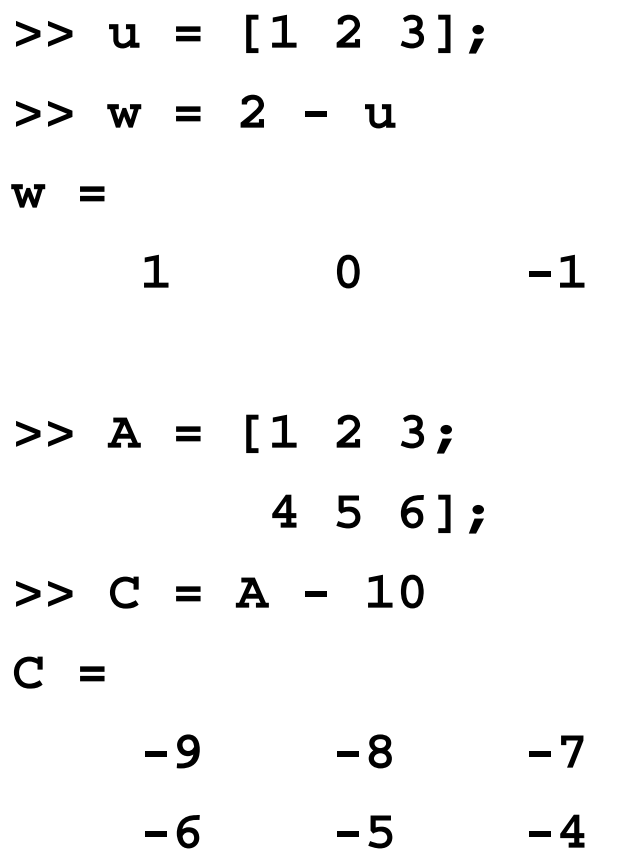

array scalar subtraction

Þ

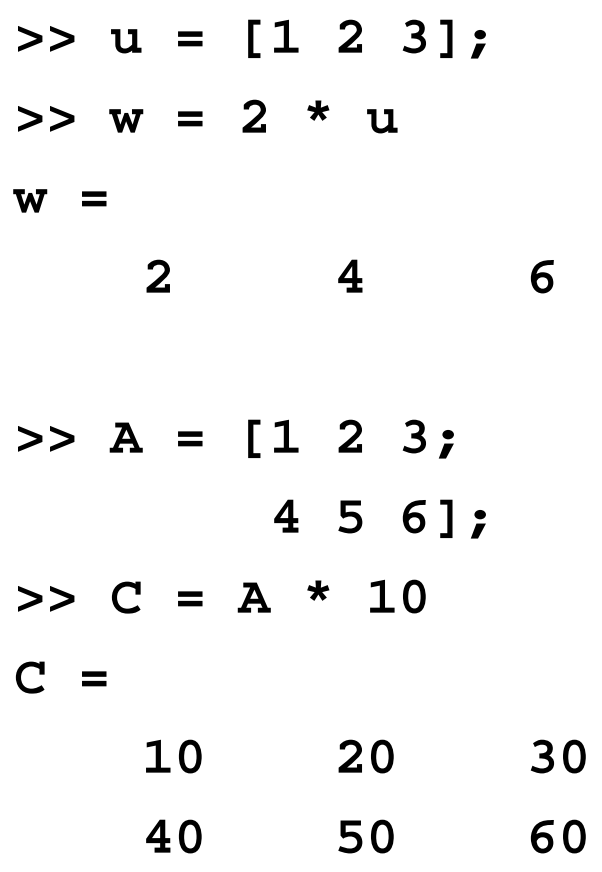

array scalar multiplication

 $\blacktriangleright$ 

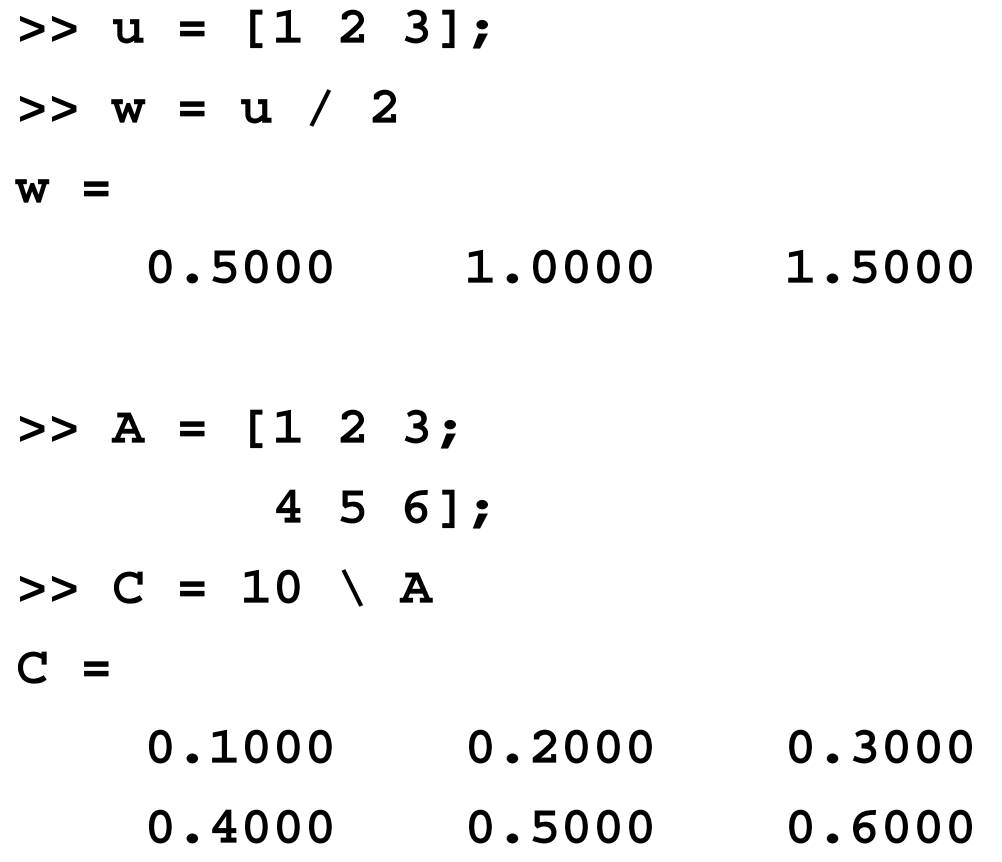

array scalar division

Þ

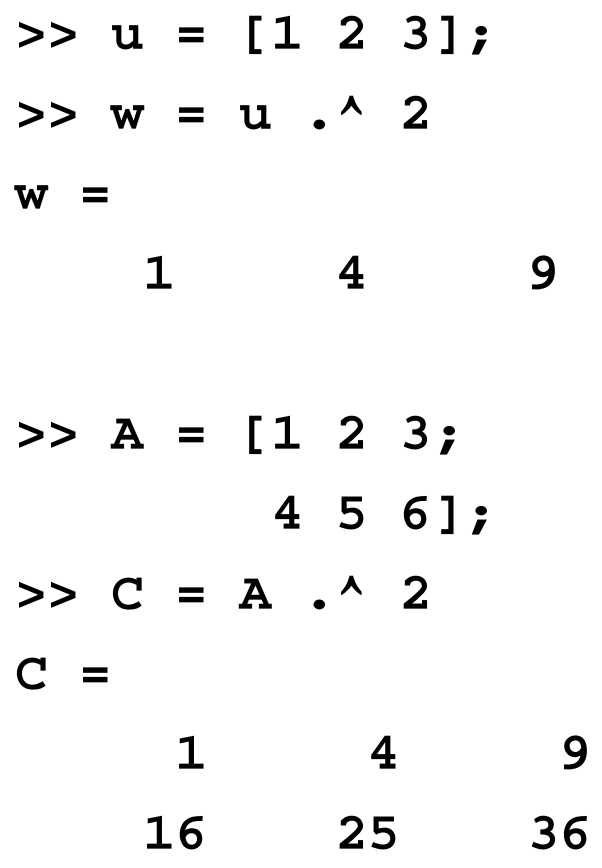

array power

## Example: Gaussian elimination

See [http://en.wikipedia.org/wiki/Gaussian\\_elimination#Example\\_of\\_the\\_algorithm](http://en.wikipedia.org/wiki/Gaussian_elimination)

**>> A = [2 1 -1; -3 -1 2; -2 1 2]**

**A =**

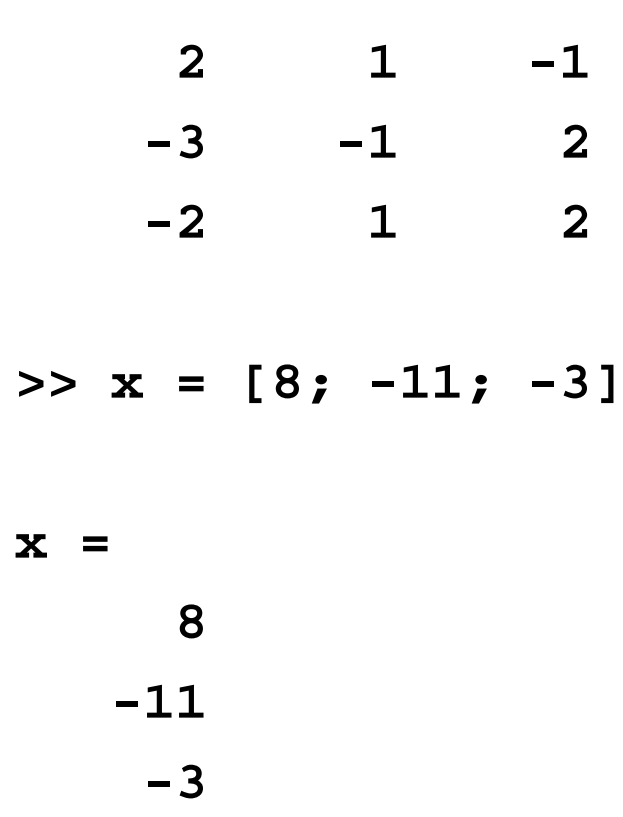

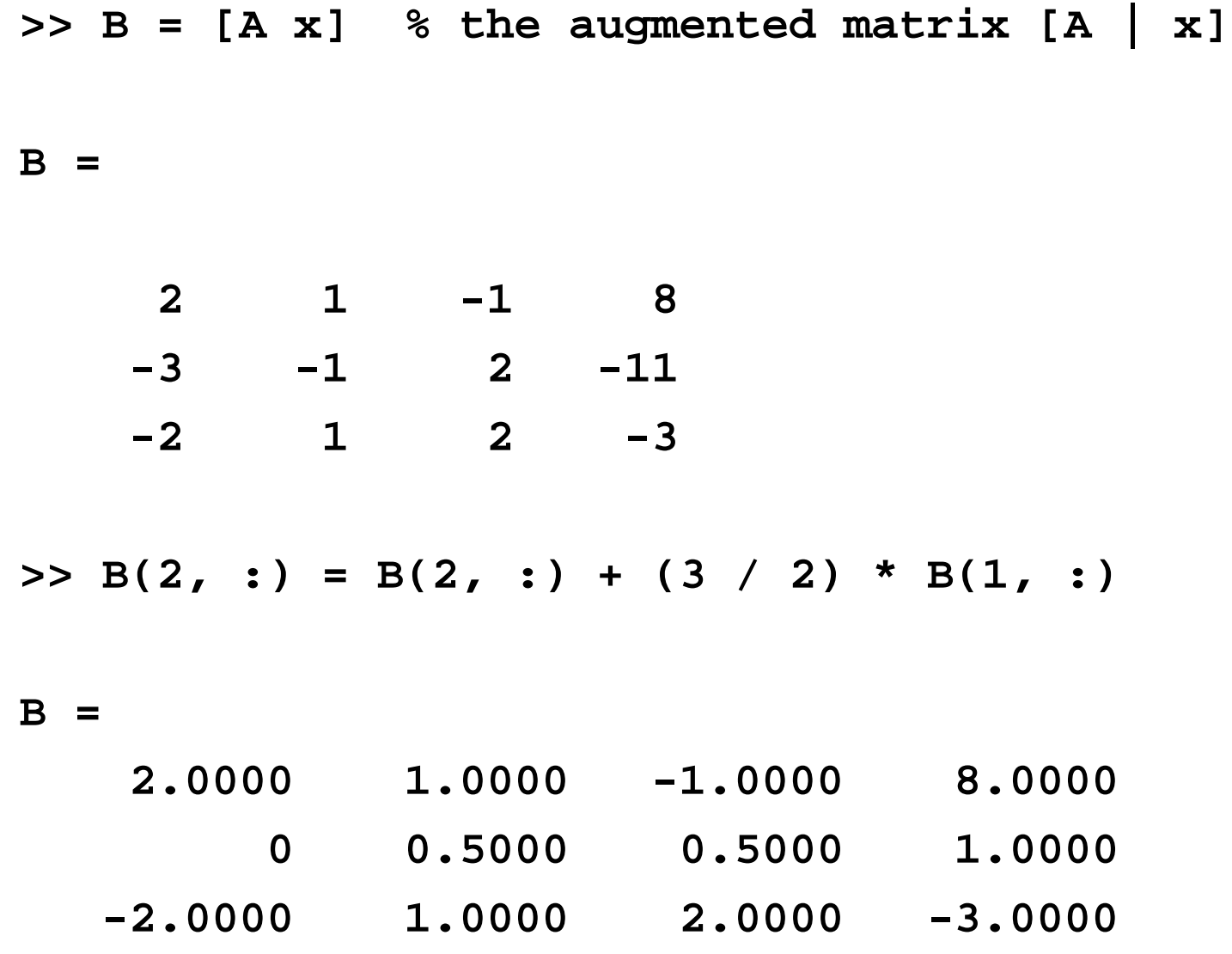

 $>> B(3, :) = B(3, :) + B(1, :)$ 

**B =**

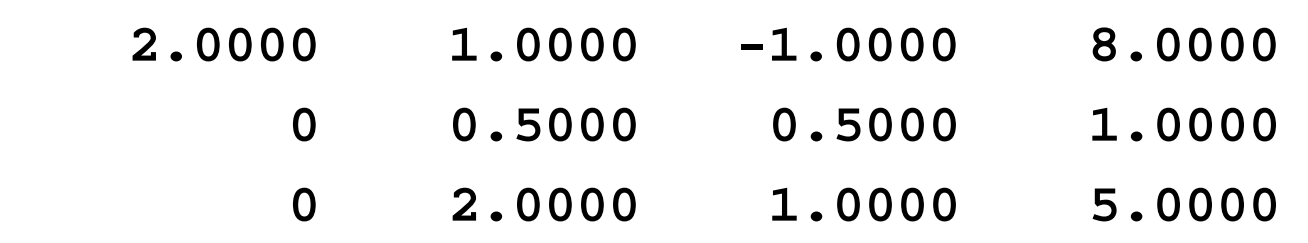

 $>> B(3, :) = B(3, :) - 4 * B(2, :)$ 

**B =**

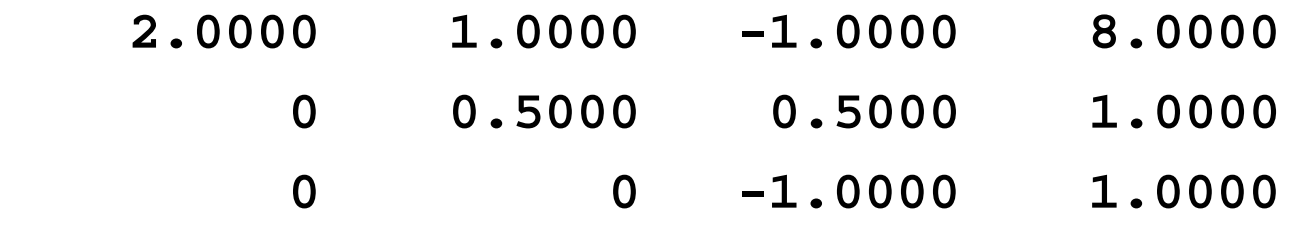

keep following the Wikipedia example to get the row reduced echelon form

#### Example: Gaussian elimination

#### you could also use the MATLAB function **rref**

**>> rref(B) % row reduced echelon form of B**

**ans =**

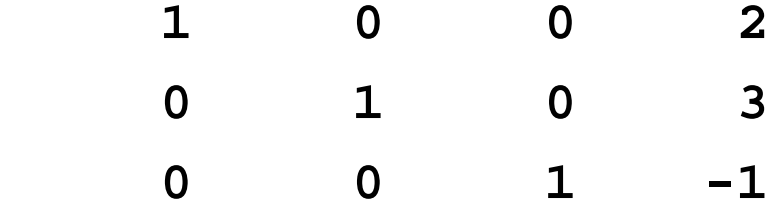

# Scripts

## MATLAB Scripts

- a script is text file containing a *sequence* of MATLAB commands
	- ▶ each command usually occurs on a separate line of the file
- MATLAB can run the commands in a script by reading the file and interpreting the text as MATLAB commands
	- commands are run in order that they appear in the script file

#### MATLAB Scripts

 the filename of a MATLAB script always has the following form:

#### **yourScriptName.m**

where **yourScriptName** must be a valid MATLAB variable name

- i.e., must begin with a letter and may only contain letters and spaces and underscores
	- $\triangleright$  no spaces or symbols!

### Script example

- an undamped spring-mass system is an example of a simple harmonic oscillator
- $\triangleright$  the position of the mass is given by

$$
x(t) = A \sin\left(\sqrt{\frac{k}{m}}t - \frac{\pi}{2}\right)
$$

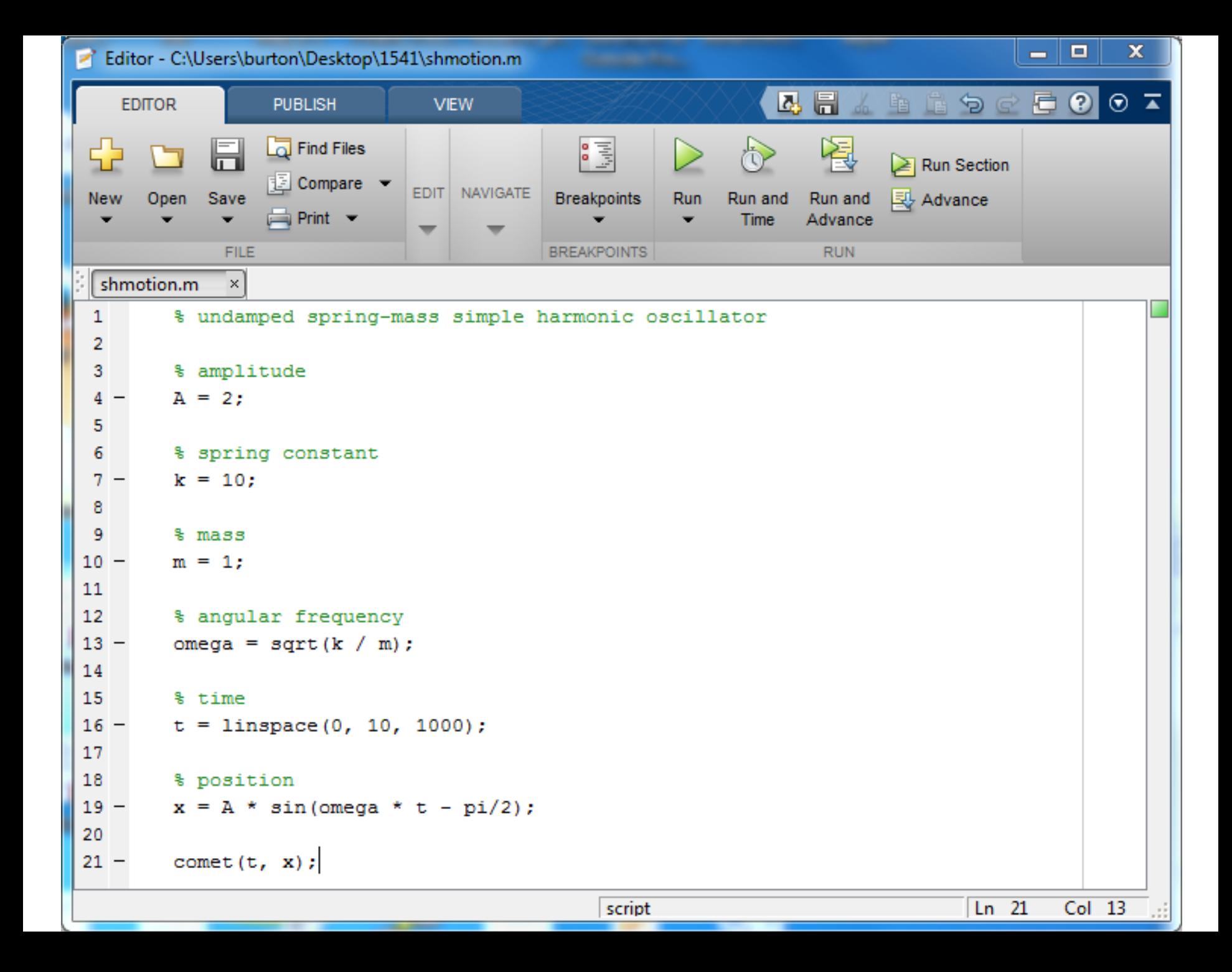

### MATLAB Scripts

- MATLAB will "run" the script if you type in the name of the script in the command window
	- $\triangleright$  the script must saved in a folder that is on the current MATLAB path
		- ▶ the current MATLAB path always includes the current working folder shown the MATLAB address bar
- ▶ you will find it useful to organize all of your scripts and functions in a common folder
	- **▶ see the path** command (and its related functions)

#### MATLAB Scripts

- a script can create new variables, or it can re-use existing variables in the workspace
	- $\triangleright$  note: this means that a script can overwrite an existing variable in the workspace, too